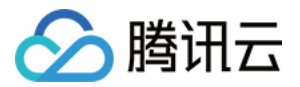

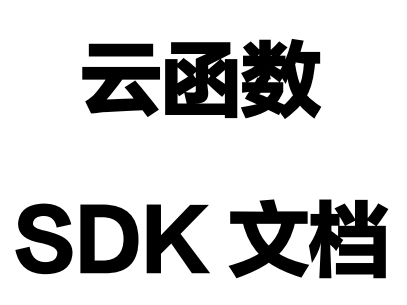

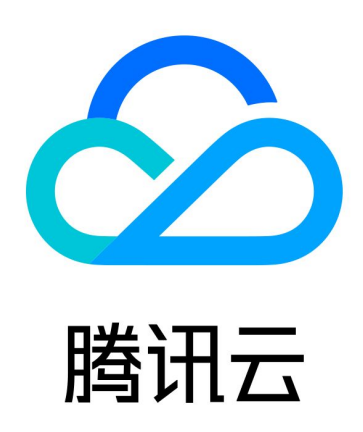

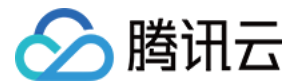

【版权声明】

©2013-2024 腾讯云版权所有

本文档(含所有文字、数据、图片等内容)完整的著作权归腾讯云计算(北京)有限责任公司单独所有,未经腾讯 云事先明确书面许可,任何主体不得以任何形式复制、修改、使用、抄袭、传播本文档全部或部分内容。前述行为 构成对腾讯云著作权的侵犯,腾讯云将依法采取措施追究法律责任。

【商标声明】

## 公腾讯云

及其它腾讯云服务相关的商标均为腾讯云计算(北京)有限责任公司及其关联公司所有。本文档涉及的第三方主体 的商标,依法由权利人所有。未经腾讯云及有关权利人书面许可,任何主体不得以任何方式对前述商标进行使用、 复制、修改、传播、抄录等行为,否则将构成对腾讯云及有关权利人商标权的侵犯,腾讯云将依法采取措施追究法 律责任。

【服务声明】

本文档意在向您介绍腾讯云全部或部分产品、服务的当时的相关概况,部分产品、服务的内容可能不时有所调整。 您所购买的腾讯云产品、服务的种类、服务标准等应由您与腾讯云之间的商业合同约定,除非双方另有约定,否 则,腾讯云对本文档内容不做任何明示或默示的承诺或保证。

【联系我们】

我们致力于为您提供个性化的售前购买咨询服务,及相应的技术售后服务,任何问题请联系 4009100100或 95716。

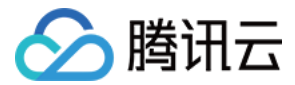

# SDK 文档

最近更新时间:2023-09-19 10:22:02

### 开发准备

安装 SDK 前,需要先获取安全凭证。在第一次使用云 API 之前,用户首先需要在腾讯云控制台上申请安全凭证, 安全凭证包括 SecretId 和 SecretKey。SecretId 是用于标识 API 调用者的身份, SecretKey 是用于加密签 名字符串和服务器端验证签名字符串的密钥。SecretKey 必须严格保管,避免泄露。

### 安装 SDK

腾讯云开发者工具套件(SDK)提供多种语言版本,统一了接口调用方式,规范了错误码以及返回包格式,方便您 快速接入和使用腾讯云服务。您可在 [SDK 中心](https://cloud.tencent.com/document/sdk) 中快速获取腾讯云 SDK 并开始调用。

### API

SCF 常用的 API 如下,更多 API 可参考 [API 文档。](https://cloud.tencent.com/document/product/583/17234)

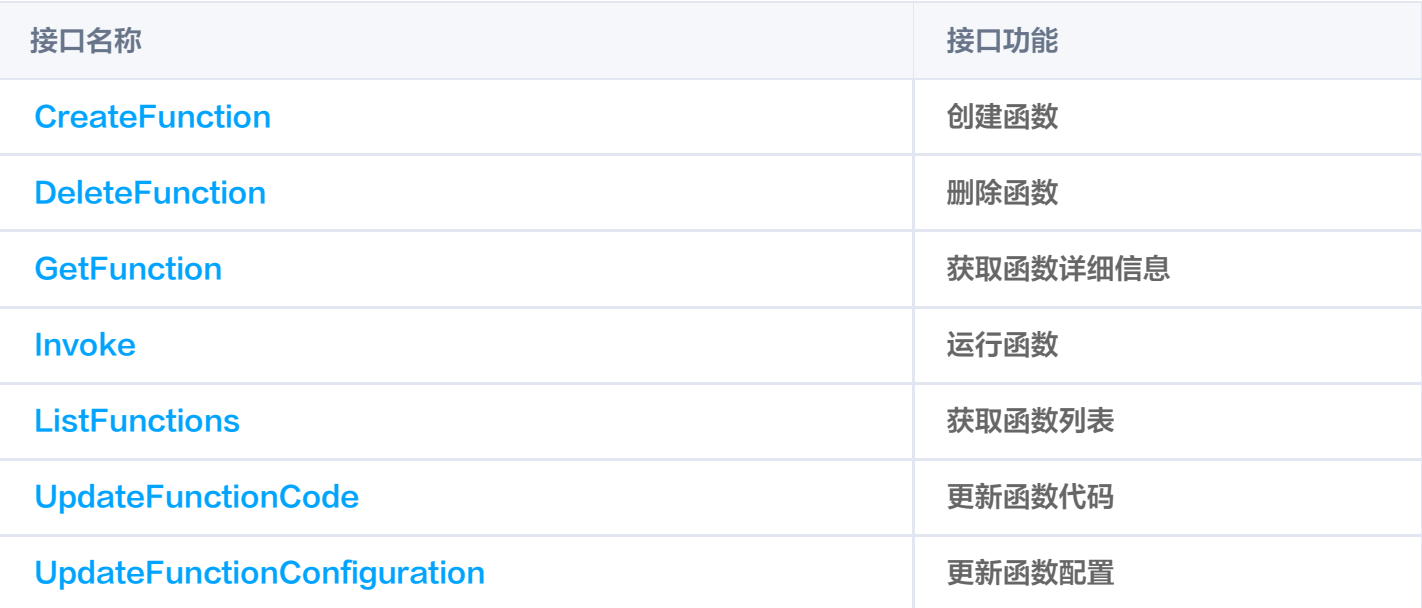

### 使用示例

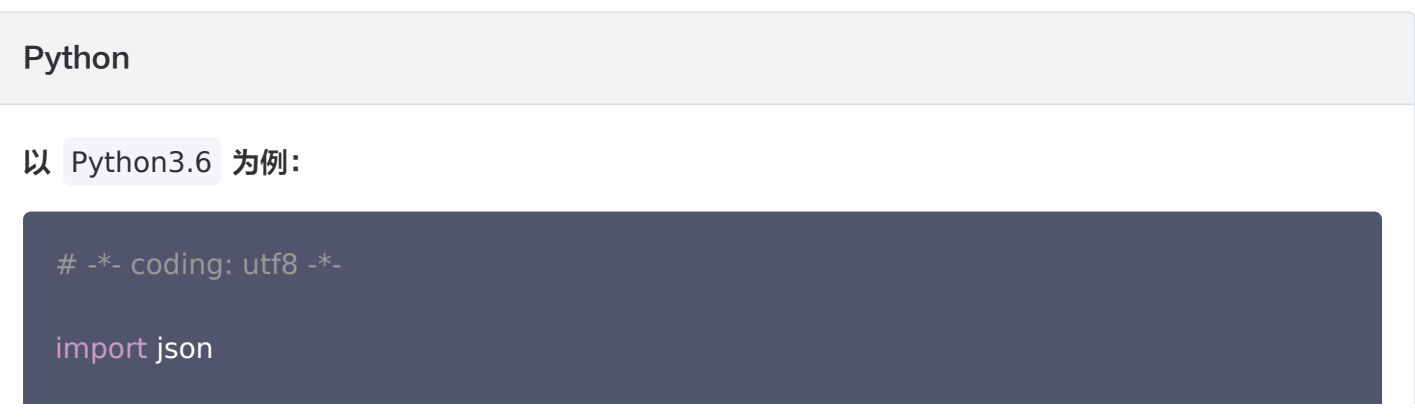

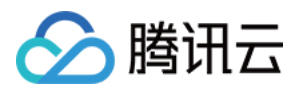

```
from tencentcloud common import credential
.
from tencentcloud.common.exception.tencent_cloud_sdk_exception import
TencentCloudSDKException
# 导入对应产品模块的client models
from tencentcloud.scf.v20180416 import scf_client,models
# 对应接口的接口名
action = 'Invoke'# 接口参数,输入需要调用的函数名, RequestResponse(同步) 和 Event(异步)
action_params =
{
" 'FunctionName': "function-name",
"InvocationType': "Event"
print('Start SCF')
def main_handler(event, context):
 try
:
    # 实例化一个认证对象, 入参需要传入腾讯云账户secretId, secretKey
cred = credential.Credential("SecretId", "SecretKey")
     # 实例化要请求产品的client对象,以及函数所在的地域
client = scf_client.ScfClient(cred, "ap-shanghai")
     # 调用接口,发起请求,并打印返回结果
\mathsf{ret} = \mathsf{client}.\mathsf{call}(\mathsf{action}, \mathsf{actions} \mathsf{params}).print (json.loads (ret) ["Response"] ["Result"] ["RetMsg"])
 except TencentCloudSDKException as err
:
print (err)
```
#### Node.js

以 Node.js12.16 为例:

#### 说明

如果在层中使用 SDK, 请在代码中指定绝对路径, 即

/opt/node\_modules/tencentcloud-sdk-nodejs 。

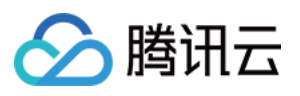

 $\mathbf{L}$ 

```
'use strict'
;
const tencentcloud = require("/var/user/node_modules/tencentcloud-sdk-
nodejs"
);
// 导入对应产品模块的client models。
const ScfClient = tencentcloud.scf.v20180416.Client;
const models = tencentcloud.scf.v20180416.Models;
const clientConfig =
{
// 腾讯云认证信息
credential:
{
 secretId: "secretId"
,
 secretKey: "secretKey"
,
// 产品地域
region: "ap-beijing"
,
profile:
{}
exports.main\_handler = (event, context) => {console.log (event)
    // console.log(context)
    // 实例化要请求产品的client对象,以及函数所在的地域
\text{const} client = new ScfClient (client Config);
console.log ("Start SCF")
    // 通过client对象调用想要访问的接口,需要传入请求对象以及响应回调函数
client.lnvoke({"FunctionName":"function-name","InvocationType":"Event"},
function(err, response) {
       // 请求异常返回,打印异常信息
\qquad \qquad if (err) {
\blacksquare \blacksquare \blacks return
;
       // 请求正常返回,打印response对象
console.log("success");
},
   });
};
```
#### SCF 内置 SDK 使用示例

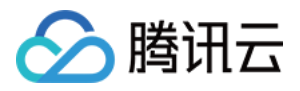

```
不同版本 Node.js 运行环境内置的 tencentcloud-sdk-nodejs 版本有差异,具体版本信息请参考
Node.js环境内置库。
 以 Node.js12.16 为例:
  'use strict'
;
  const tencentcloud = require("tencentcloud-sdk-nodejs");
  const Credential = tencentcloud.common.Credential;
  // 导入对应产品模块的client models。
  const ScfClient = tencentcloud.scf.v20180416.Client;
  const models = tencentcloud scf.v20180416 Models;
  exports main_handler = (event, context) => {
  console.log(event)
  // console.log(context)
  // 实例化一个认证对象, 入参需要传入腾讯云账户secretId, secretKey
  let cred = new Credential ("SecretId", "SecretKey");
  // 实例化要请求产品的client对象,以及函数所在的地域
  let client = new ScfClient(cred, "ap-being");// 实例化一个请求对象,调用invoke()
  console.log("Start SCF")
  let request = new models.InvokeRequest
();
  // 接口参数,输入需要调用的函数名,RequestResponse(同步) 和 Event(异步)
  let params = '{"FunctionName":"function-name", "InvocationType":"Event"}'
  request.from_json_string (params);
  // 通过client对象调用想要访问的接口,需要传入请求对象以及响应回调函数
  client.Invoke(request, function(err, response) {
    // 请求异常返回,打印异常信息
  \; if (err) {
  \quad console.log(err);
   return
;
   // 请求正常返回, 打印response对象
  console.log(response.to_json_string());
  });
  };
```
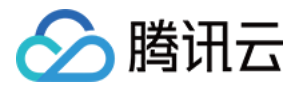

#### PHP

#### 示例如下:

```
<?php
require_once '/var/user/tencentcloud-sdk-php/TCloudAutoLoader.php';            #注意引用
路径
use TencentCloud\Common\Credential
;
use TencentCloud\Common\Profile\ClientProfile
;
use TencentCloud\Common\Profile\HttpProfile
;
use TencentCloud\Common\Exception\TencentCloudSDKException
;
use TencentCloud\Scf\V20180416\ScfClient
;
use TencentCloud\Scf\V20180416\Models\InvokeRequest
;
function main_handler($event, $context) {
 print "good"
;
 print "\n"
;
var_dump($event);
var_dump($context);
 try
{
    // 实例化一个认证对象, 入参需要传入腾讯云账户secretId, secretKey
\bullet scred = new Credential ("SecretId", "SecretKey");
 $httpProfile = new HttpProfile
();
$httpProfile->setEndpoint("scf.tencentcloudapi.com");
 $clientProfile = new ClientProfile
();
sclientProfile->setHttpProfile($httpProfile);
        // 实例化要请求产品的client对象,以及函数所在的地域
\text{Solic} = \text{new } \text{ScfClient}(\text{Scred}, \text{ "ap-shanghai", } \text{Solic}(\text{Fic})) $req = new InvokeRequest
();
       // 接口参数,输入需要调用的函数名, RequestResponse(同步) 和 Event(异步)
        $params = '{"FunctionName":"function-name",
"InvocationType":"Event"}'
;
state the streq->fromJsonString ($params);
\text{fs} = \text{fs} = \text{fs} = $client->Invoke($req);
print_r($resp->toJsonString());
catch (Tencent Cloud SDKException $e) {
 echo $e
;
 return "hello"
;
?>
```
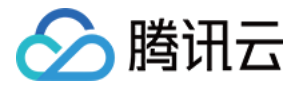

### 打包部署

如果需要在云函数控制台中部署函数,并使用 SDK 调用其他函数,则需要把 tencentcloud 的库和函数代码一起 打包成 zip 文件。

- 注意在控制台创建函数时的执行方法,需要和 zip 文件里的代码文件和执行函数对应。
- 最终生成的 zip 包如果大于50MB,需要通过 COS 上传。
- 。云 API 默认限频为每秒20次,如需提升并发上限,可以 <mark>提交工单</mark> 申请。

### API Explorer

[API Explorer](https://console.cloud.tencent.com/api/explorer?Product=scf&Version=2018-04-16&Action=CreateFunction&SignVersion=) 提供了在线调用、签名验证、 SDK 代码生成和快速检索接口等能力,能显著降低使用云 API 的难 度。

### 相关信息

您也可以使用腾讯云云函数 SDK (Tencentserverless SDK),该 SDK 集成云函数业务流接口,简化云函数 的调用方法,使您无需再进行公有云 API 接口的封装。详情请参见 [函数间调用 SDK](https://cloud.tencent.com/document/product/583/37316)。